# **OB Care Enhancements Provider Training**

**October 2020**

1

# **OB Care Enhancements/Features Overview**

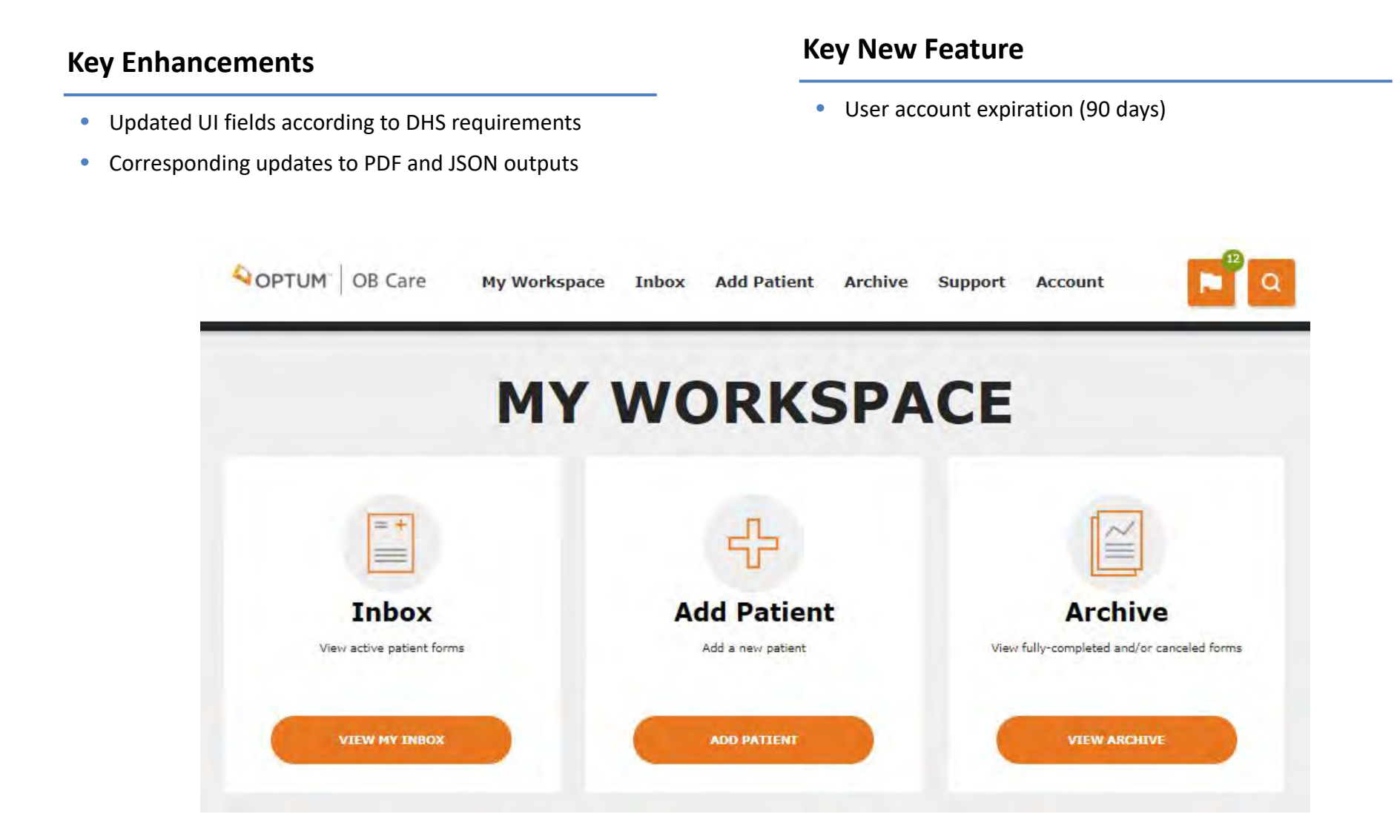

## **NEW FEATURE – USER ACCOUNT EXPIRATION**

- OB Care automatically deactivates user accounts after 90 days of the last login date so that clinic administrators no longer need to manually deactivate unused user accounts
- Changed the inactive user error message when the user attempts to log in with an inactive account to "Your account has been made inactive. To reactivate your account, please contact your clinic admin or click the Contact Us button."
- Added a "Contact Us" button that links the user to the 'Contact Us' help page.

# **MEMBER INFORMATION TILE**

## **CHANGES TO THE TILE**

- Changed Provider MAID to Provider Promise ID
- Changed Member MAID to MAID #

## **OPERATION OF THE TILE**

• There are no changes to the operation of the tile

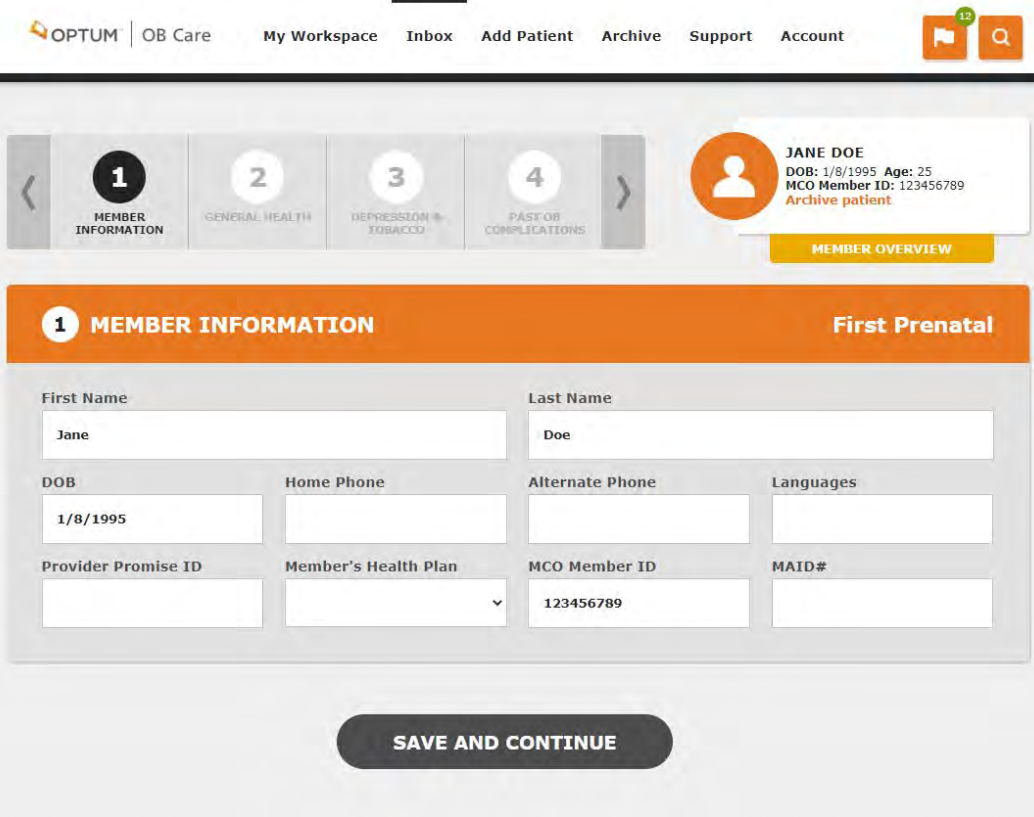

# **GENERAL HEALTH CONDITIONS**

## **CHANGES TO THE TILE**

- Changed EDC to Best EDC this field must be completed
- Deleted AB as an option for Gravida
- Added the following fields:
	- 'Tubal Desired?' with Yes/No check boxes
	- 'Consent Signed for Tubal?' with Yes/No check boxes
	- 'Influenza Vaccine Date' with a calendar to select the date and check boxes for 'N/A' and 'Refused'
	- 'Tdap Date' with a calendar to select the date and check boxes for N/A and Refused
	- 'Gestational Week at Tdap Administration' with a text box for the gestational week to be entered

## **OPERATION OF THE TILE**

The operation of this tile has changed as follows:

## **Tubal Desired?**

For the 'Tubal Desired?' question, you **MUST** click the Yes **OR** No check box. You cannot save and continue without checking one of the boxes.

### **Consent Signed?**

For the 'Consent Signed?' question, you **MUST** click the Yes **OR** No check box. You cannot save and continue without checking one of the boxes.

### **Influenza Vaccine Date**

For the 'Influenza Vaccine Date' question, you **MUST** enter the Influenza Vaccine Date **OR** check the box next to N/A **OR** Refused. You cannot continue without entering a date or checking one of the boxes.

### **Tdap Date**

For the 'Tdap Date' question, you **MUST** enter the Tdap Date field **OR** check the box next to N/A **OR** Refused You cannot continue without entering a date or checking one of the boxes.

### **Gestational Wk at Tdap Admin**

For 'Gestational Wk at Tdap Admin' question, you can enter information, but you do not have to enter information for this field to continue to the next tile.

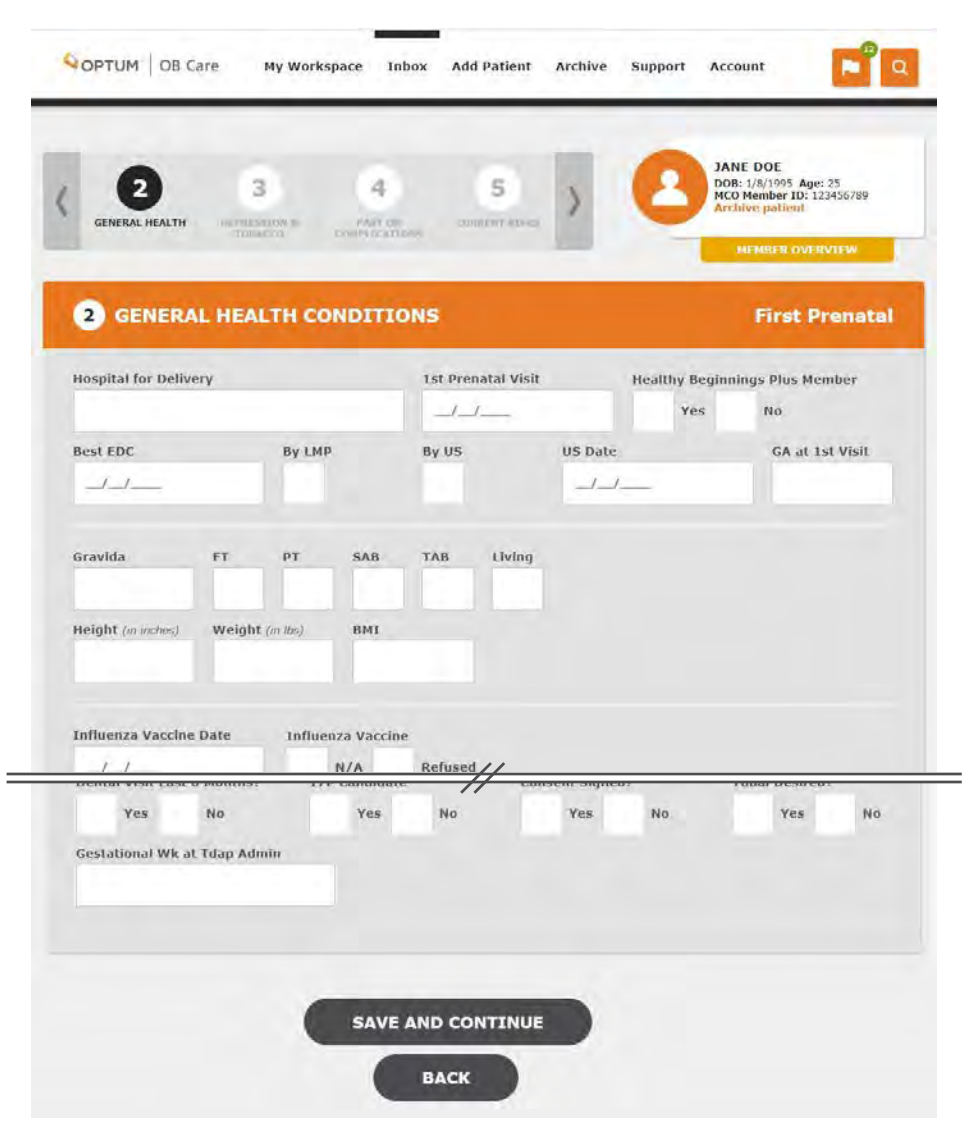

## **DEPRESSION AND TOBACCO**

## **CHANGES TO THE TILE**

- Three questions are presented when the tile opens:
	- 'Depression Present?' this was changed from 'Depression Screen?' The detailed information required for this section does not appear unless the 'Yes' box is checked.
	- 'Tobacco Use?' this is a new question. The detailed information required for this section does not appear unless the 'Yes' box is checked.
	- 'Exposure to Environmental Smoke?' this was in the 'Tobacco Use' section previously

## **OPERATION OF THE TILE**

The operation of this tile has changed as follows:

- You must check the 'Yes' or 'No' checkbox to answer each of the three questions.
- If you check 'Yes' to answer each question, the tile will expand to allow you to provide additional information for each question.

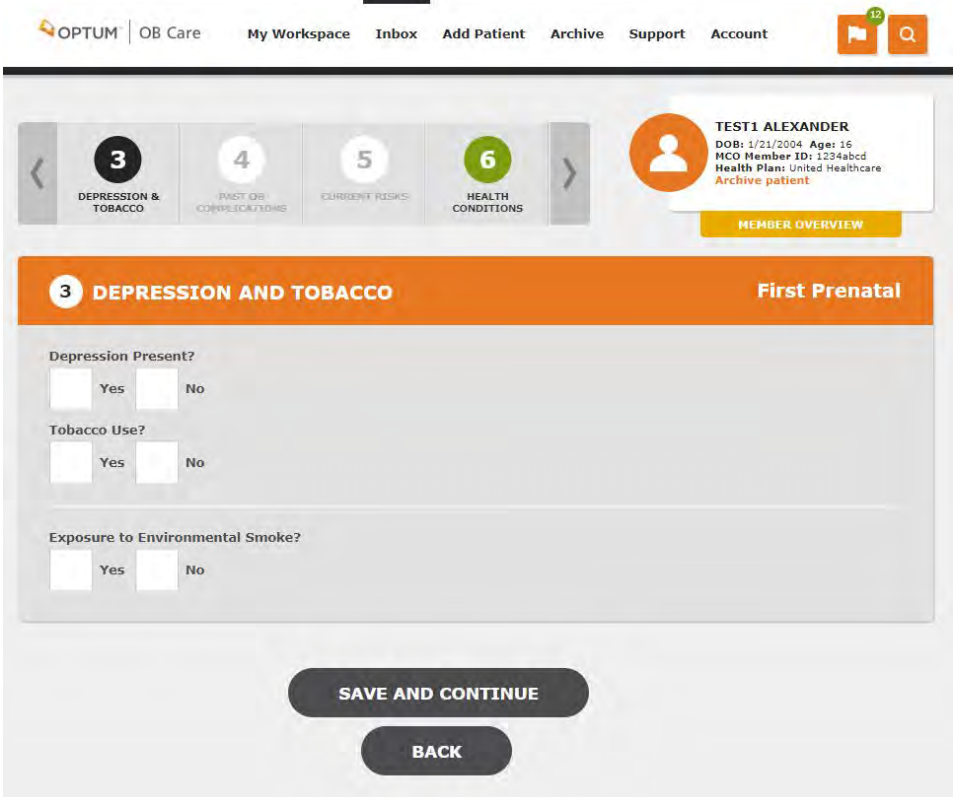

# **DEPRESSION AND TOBACCO – DEPRESSION SCREEN**

## **CHANGES TO THE TILE**

If you checked 'Yes' for the 'Depression Present?' question, you will see this screen. The following changes have been made:

- Added the 'Positive/Negative Result' check boxes
- Added a 'Depression Screen Score' field
- Added a 'Follow-Up Date' field

## **OPERATION OF THE TILE**

The details for this section only appear if you checked 'Yes' for the 'Depression Present?' question. You must complete the following information:

### **Result**

Check the 'Positive' or 'Negative' box.

#### **Validated Depression Tool**

- Select the depression tool used from the 'Select Depression Tool' dropdown
- Enter the date the depression tool was administered
- Enter the Depression Screen Score

#### **Referral?**

- If a depression referral has been made, check the 'Yes' box and enter the referral 'Follow-Up Date.'
- If not, check the 'No' box.

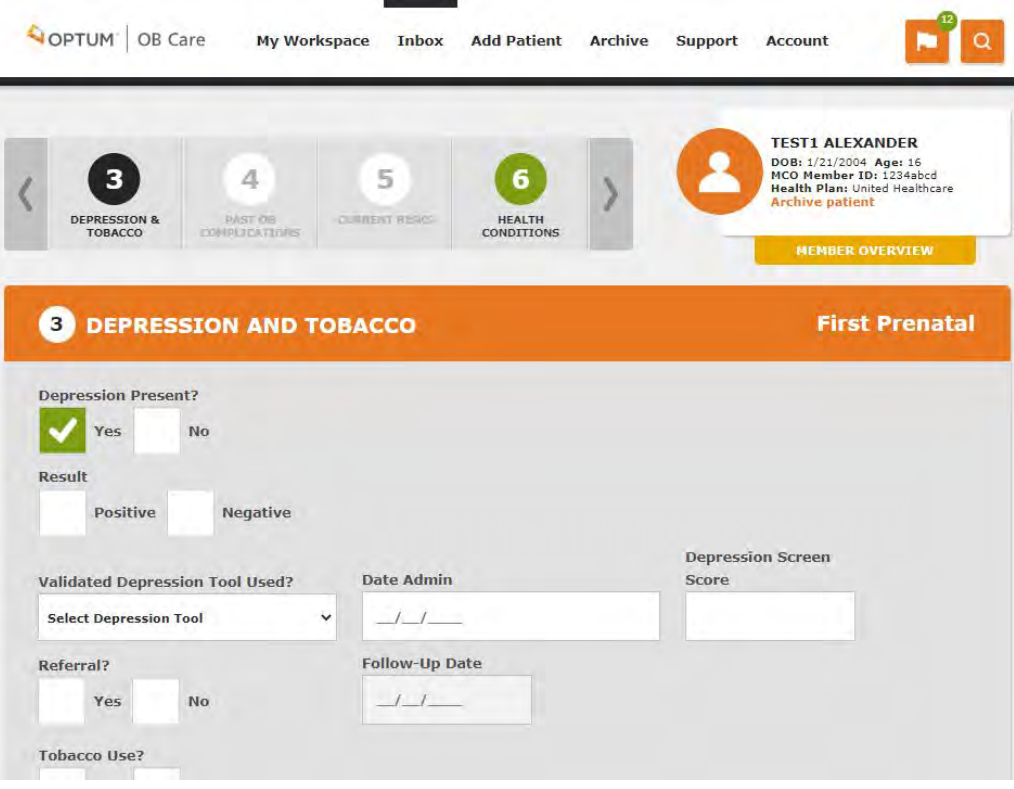

# **DEPRESSION AND TOBACCO – TOBACCO USE**

## **CHANGES TO THE TILE**

If you checked 'Yes' for the 'Tobacco Use?' question, you will see this screen. The following changes have been made:

- Added Electronic Cigarettes with Yes/No check boxes
- Added NRT Offered with Yes/No check boxes

### **OPERATION OF THE TILE**

The details for this section only appear if you checked 'Yes' for the 'Tobacco Use?' question. You must complete the following new information:

### **Electronic Cigarettes?**

This is a new question. Check 'Yes' if the member uses Electronic Cigarettes. If not, check the 'No' box.

## **NRT offered?**

This is a new question. Check 'Yes' if NRT has been offered. Check "No" if it has not been offered.

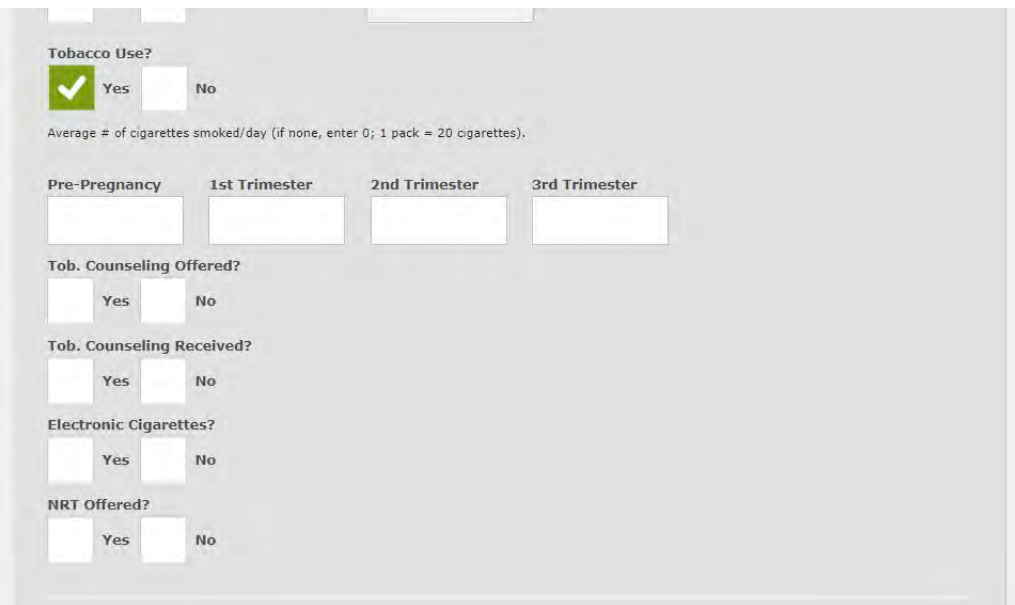

# **DEPRESSION AND TOBACCO – ENVIRONMENTAL SMOKE**

## **CHANGES TO THE TILE**

If you checked 'Yes' for the 'Exposure to Environmental Smoke?' question, you will see this screen.

## **OPERATION OF THE TILE**

The details for this section only appear if you checked 'Yes' for the 'Exposure to Environmental Smoke?' question. Check 'Yes' if the patient has been given counseling for environmental smoke. If not, check 'No.'

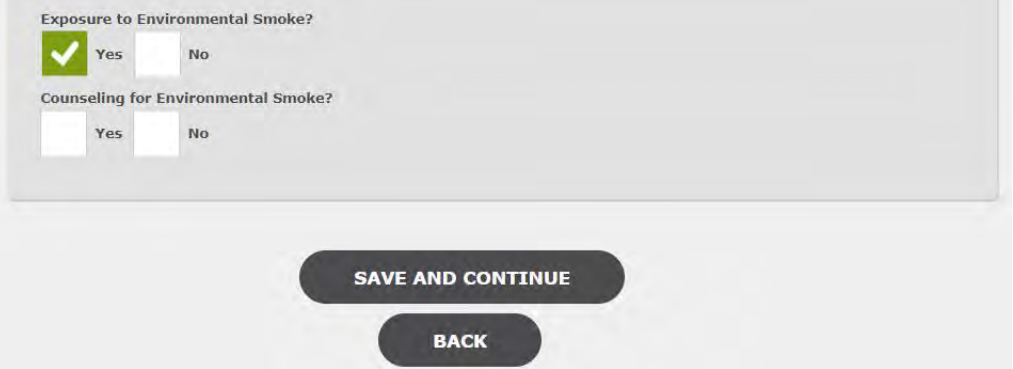

# **PAST OB COMPLICATIONS**

## **CHANGES TO THE TILE**

There are no changes to this tile.

## **OPERATION OF THE TILE**

**Reminder:** You **MUST** check 'No Past OB Complications' **OR** you must check those complications that apply to this patient.

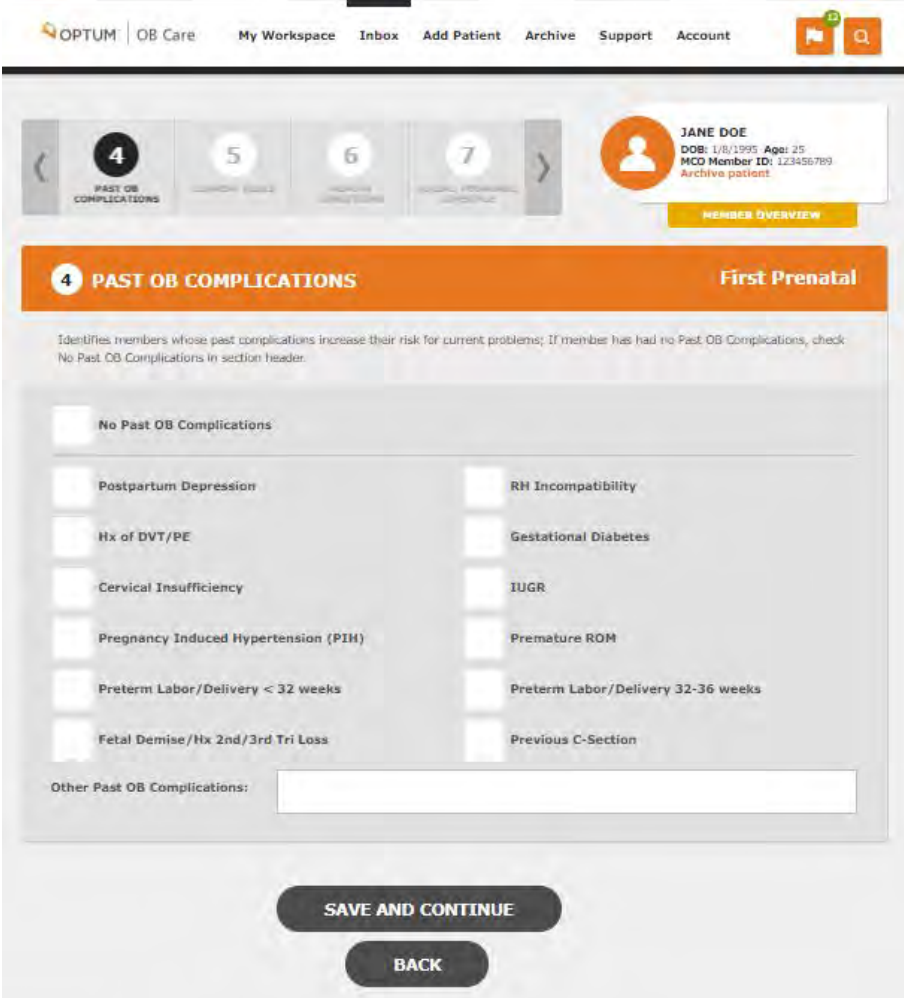

# **CURRENT RISKS**

## **CHANGES TO THE TILE**

There are no changes to this tile.

## **OPERATION OF THE TILE**

**Reminder:** You **MUST** check 'No Current Risks' **OR** you must check those risks that apply to this patient.

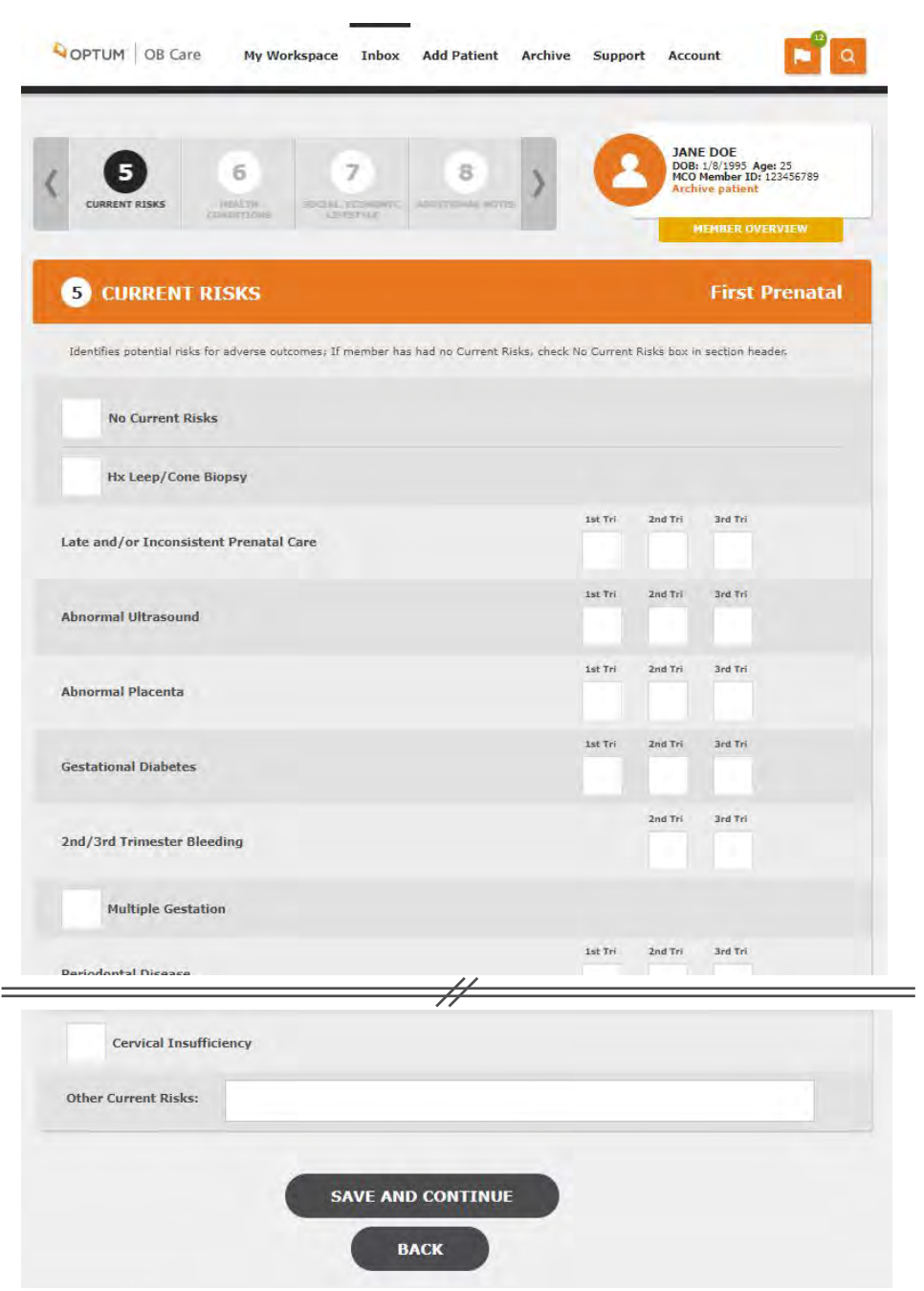

# **ACTIVE HEALTH CONDITIONS**

## **CHANGES TO THE TILE**

- The tile displays the list of Medical/Mental Health Conditions in the order required by DHS
- The column heading to the right of Yes and No columns, displays 'If yes, list specific disease type(s):' instead of 'If yes, details:'
- All references to STD have been changed to STI
- The tile displays "Hepatitis" instead of "Hepatitis (If Yes, indicate type)"
- The tile displays Thalassemia (this is a new condition), with Alpha and Beta check boxes and Yes/No check boxes to the right of Thalassemia.
- The tile displays Eating Disorder (this is a new condition), along with Yes/No check boxes and a text box to the right of Eating Disorder.

## **OPERATION OF THE TILE**

**Reminder:** You **MUST** check 'No Active Medical/Mental Health Conditions' **OR** you must check 'Yes' or 'No' for those risks that apply to this patient.

## **Thalassemia**

• If the member has Thalassemia, check the Alpha **OR** Beta check boxes and the 'Yes' check box. If the member does not have Thalassemia, check the 'No' check box.

## **Eating Disorder**

• If the member has an eating disorder, check the 'Yes' check box and describe the eating disorder in the text box. If the member does not have an eating disorder, check the 'No' check box.

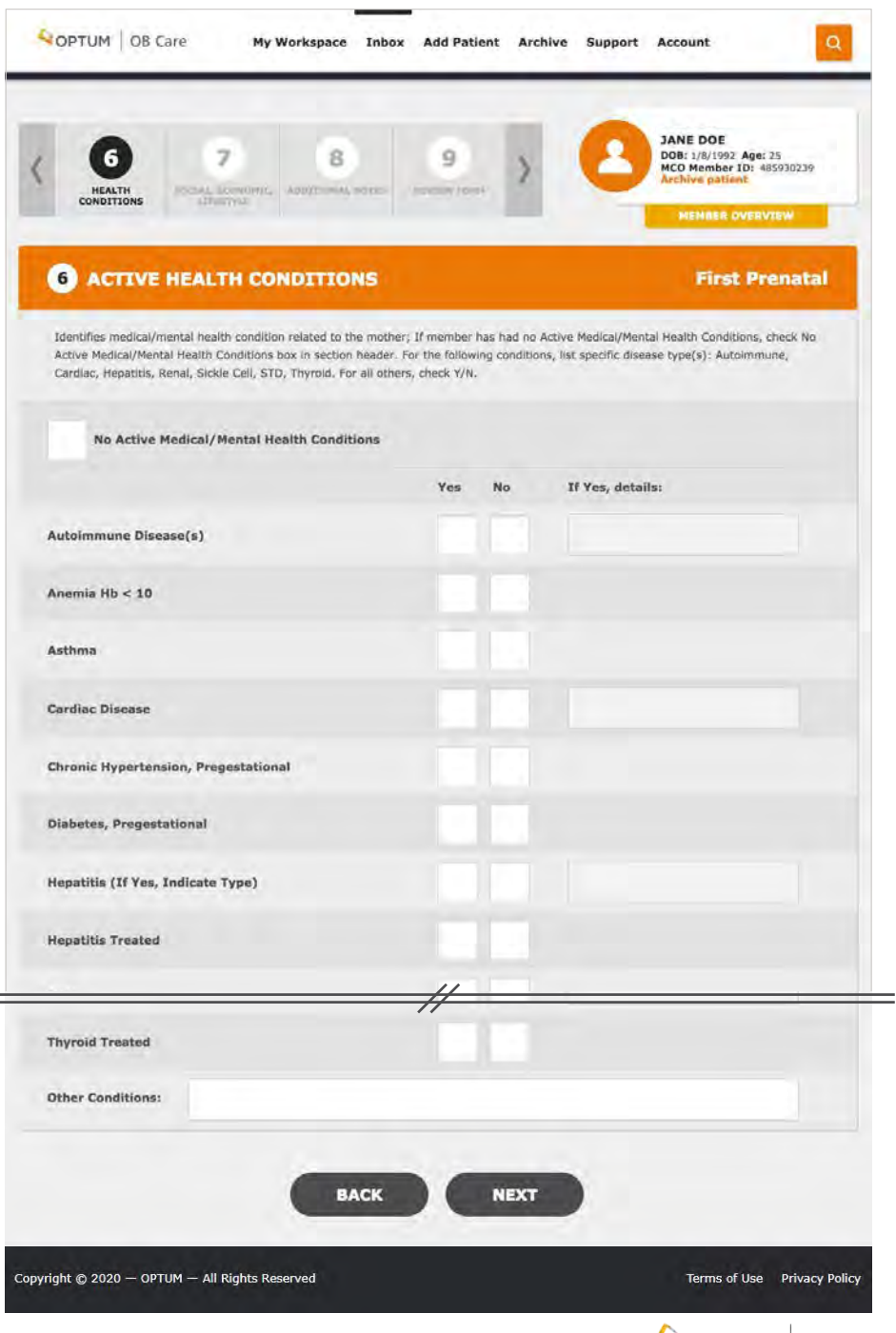

# **SOCIAL, ECONOMIC, LIFESTYLE CONDITIONS**

## **CHANGES TO THE TILE**

- Replaced 'Homelessness' with 'Housing Insecurity'
- Replaced 'Intellectual Impairment' with 'Special Needs/Challenges'
- Added 'Food Insecurity'
- Removed 'Eating Disorder'
- Changed 'Substance Abuse' to 'Substance Use Screen?' with yes/no check boxes
- Changed 'Rx' to 'Opioid'
- Replaced 'Street' with 'Marijuana/THC'
- Added 'Other' with History, 1st, 2nd, 3rd check boxes
- Added 'Specify Other' with free form text box

### **OPERATION OF THE TILE**

**Reminder:** You **MUST** check 'No Social, Economic, Lifestyle Conditions' **OR** you must check those risks that apply to this patient.

## **Other**

• If the patient has a history of substance use that has not been captured in the tile, you can enter it here.

### **Specify Other**

• You can type anything relevant to the patient's social, economic or lifestyle changes here.

## **Substance Use Screen**

- Check the 'Yes' or 'No' checkbox to answer the 'Substance Use Screen?' question.
- If you check 'Yes' to this question, the tile will expand to allow you to provide additional information for the substance use screen.

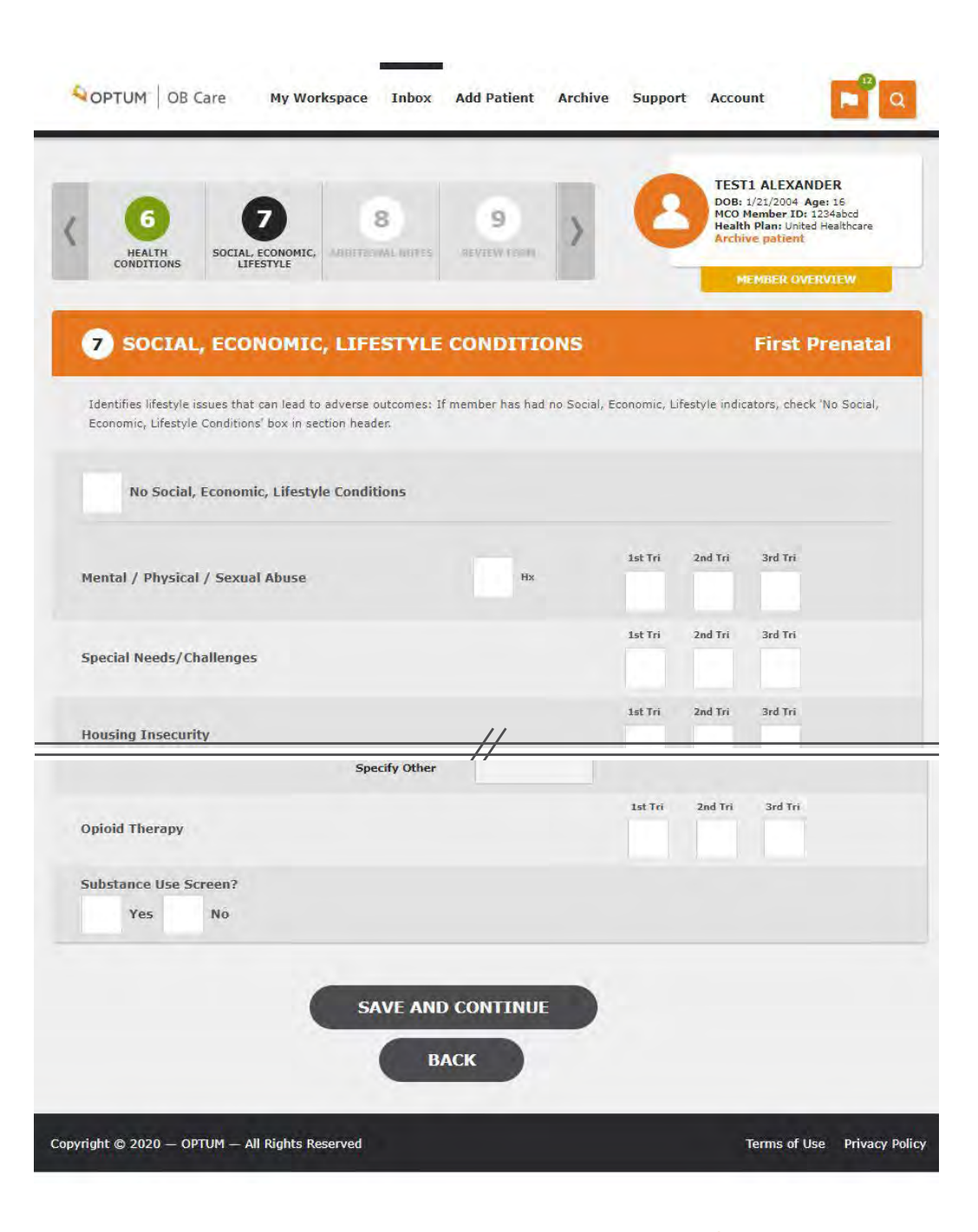

# **SOCIAL, ECONOMIC, LIFESTYLE CONDITIONS – SUBSTANCE USE SCREEN**

## **CHANGES TO THE TILE**

If you checked 'Yes' for the 'Substance Use Screen?' question, you will see this screen.

### **OPERATION OF THE TILE**

The details for this section only appear if you checked 'Yes' for the 'Substance Use Screen?' question. You must complete the following information:

### **Validated Substance Tool Used?**

- Select the substance use tool used from the 'Validated Substance Tool Used?' dropdown
- Enter the date the substance use tool was administered
- Enter the substance use screen score

## **Substance Use Screen Referral?**

If a referral was made due to the substance use screen, check the 'Yes' box and the Follow-Up Date for the referral. If a referral was not made, check the 'No' box. You will not be required to enter a followup date in the 'No' box has been checked.

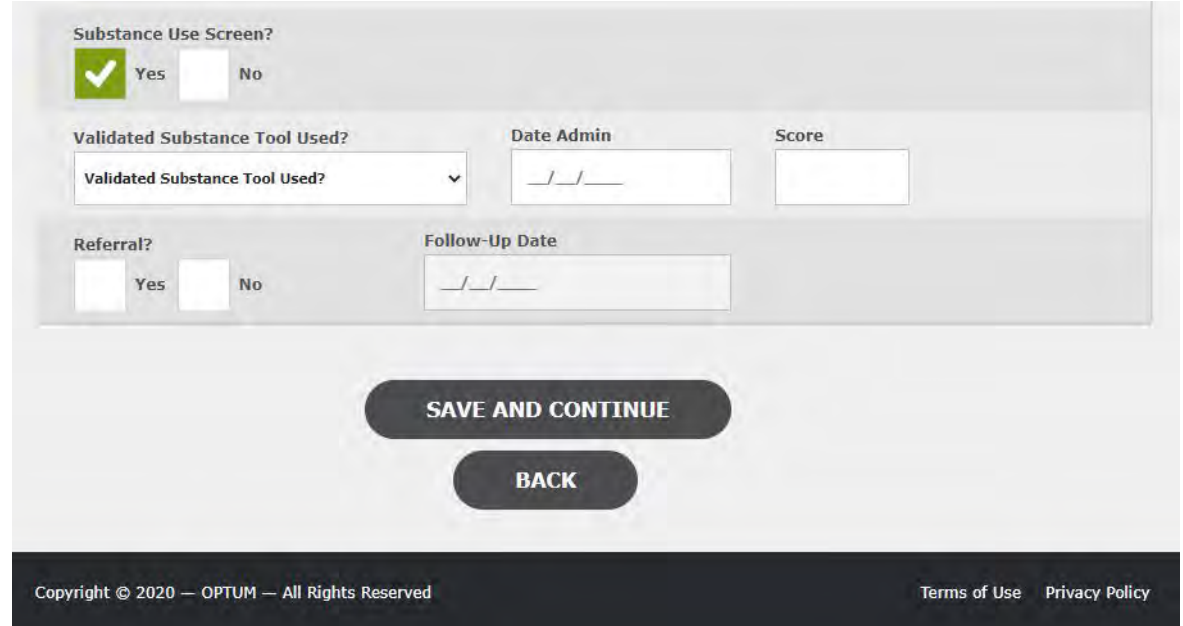

# **Postpartum Visit**

## **CHANGES TO THE TILE**

- Added VBAC and a corresponding check box
- Changed 'Between 21-56 days of delivery' to 'Between 1-84 days of delivery'
- Added 'Visit Type' with a drop-down list of values to select from
- Added Validated Depression Score and a corresponding text box to enter the score
- Added Referral Follow-Up Date field
- Added 'Diabetes Testing?' and corresponding Yes/No check boxes
- Delete Vertex and the corresponding Yes/No check boxes

### **OPERATION OF THE TILE**

You must complete the following new information:

## **VBAC**

You can check the VBAC check box, but do not have to check the box to continue to the next tile.

### **Visit Type**

You can select a Visit Type from the drop-down list of values in the Visit Type field. You cannot continue unless you select a visit type.

### **Validated Depression Score**

You can enter a score in the Validated Depression Score field, but you do not have to enter a score to continue to the next tile.

### **Referral Follow-Up Date**

You can enter a date in the Referral Follow-Up Date field. You cannot continue unless you enter a date.

### **Diabetes Testing?**

You can check a Yes OR No check box next to 'Diabetes Testing?,' but you do not have to check a box to continue to the next tile.

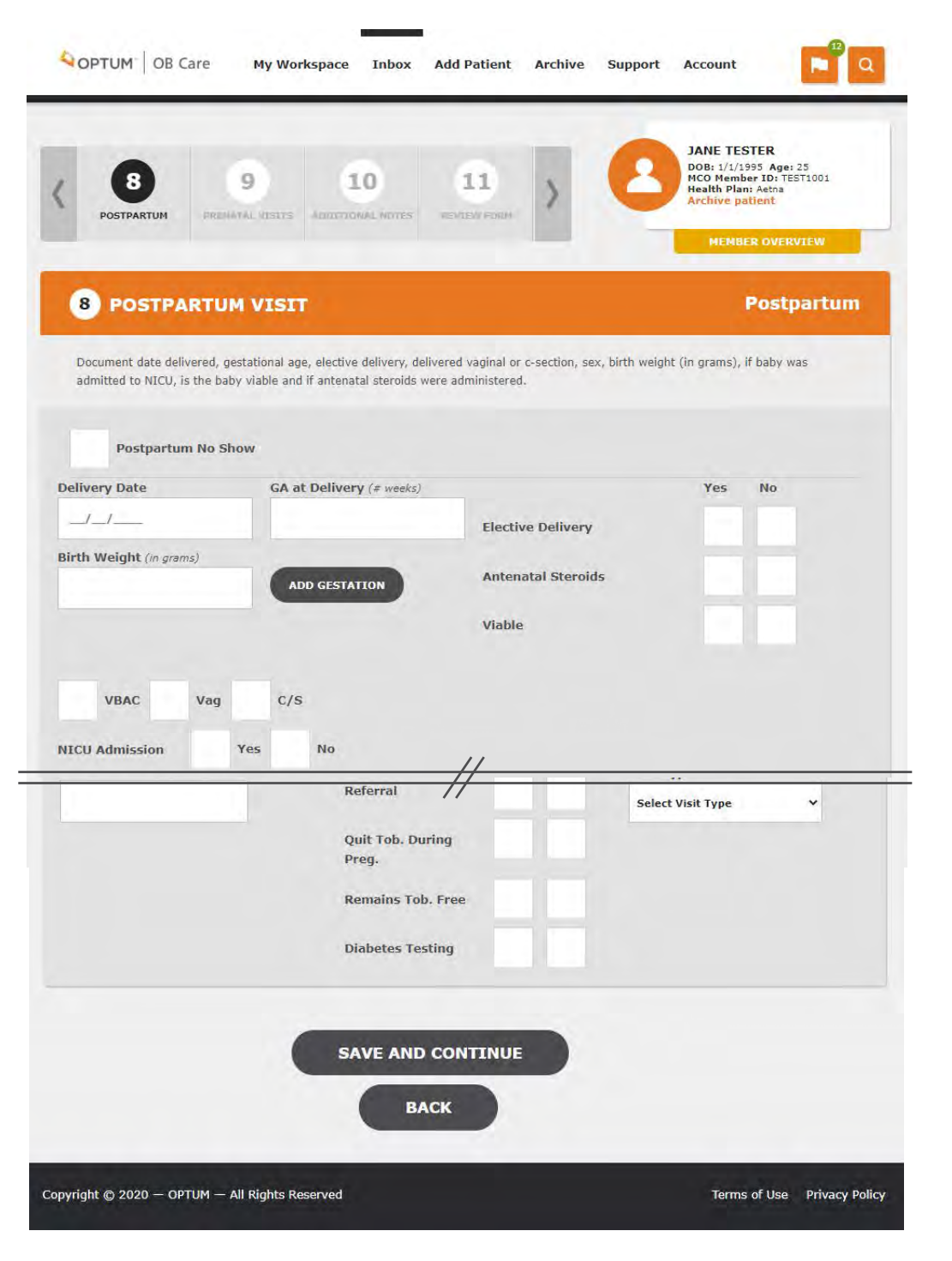

## **ONAF PDF**

The new ONAF includes all the information collected in the OB Care tiles.

**OB/GYN Office Information** Fractuse Name Codar Phone (555) 555-5555 Fai (444) 444 444 Provider Primise (D) Initial Submission Ciale 28.32 Wks Submit Date Form Completed by Pind Partum Submit Date Member's Information Firet Name: Jane Last Name Taster DOB 01/01/95 Age 25 MAID# 9012 Member's Realth Flatt Autos: Heality Beginnings Pills Member? X Yes: 14 No. Home Prone  $1111111111111$ Language(s) engish Hospital for Delivery TABC Frenalal Visit Alternate Prime Best EDC (09/11/20 V LMF of 08/11/20 V by US Date ) FullTerm GA all lar viei B Gravita Z  $\sqrt{2}$ Pre-Tem 10 The Befused Date Last Height 63 Weight 115 BM 20.4 Deviced SAB 0 7AB 0 Luing 2 <u>้ท</u> m. 178 Candidate) SU Ve Dispossibility Present Present This Vehicle Depresent Referral: Yes, No. Follow-Up Date: Scine Date Dental Visit Lad 6 Months? X Yes No. Tubal Desired? X Yes No. Connect No. 19 / Les No. Vaccine Date ה חו  $\Box$ Counseling for<br>Environmental Smithey TV PIS TV Tobacco (Tob.) Use Ves 165 This Tob Comeeing? This The Tob Courseling Received? Thes No Environmental Services Average # of Cigarettes Smiles/JDay (II) Riverage # of Cyprettes Smules 2004 (No. NRT Offered) [1] Yes Nine enter 0 1 pack = 20 Cravettes led i Pre-Prisonancy minactar umpeta Past OB Complications Corrent Risks **Active/Medical/Mental Health Conditions Innester** Yes | No No Past OB Complications No Current Risks 1st  $2rd$  3rd No Active Medical/Mental Health Conditions Postparture Depression HX Leep/Cone Biopsy Autommune Disease(s) 8 I C RH Incompatibility alle and/or this prostent Phimalal Cami-n ta **EN EN DIVERE** Abnormal Illrasound **DICID** Pstrwa п п 616 Gestalional Diabetes Abnormal Placental **TELER** Chronic Elypertension, Pregradional Cervical Insufficiency **Gestalivinal Chabieles** हा। त 丽 **2ndBrd Trimester Bleeding** Diabetes, Pregestational  $-106R$ Pregnancy induced Hypertension (PIP) Multiple Gestaron T. Yes XM Treated Thes No **Hepanis** Premature ROM enodorial Disease **Experience** Thelassents Alpha Bota 12 Hat Foor Weight Gam 010 Premature Labor/Delivery is 32 wits  $\Box$  $\Box$  $\Box$  $\mathbb{W}$ Preterm Labor/Delivery 32-35 wks 0 I D **Nenal Director** Fetal Detrise/rlx2ndOxd7n Loss **TIP Sexure Disorder** oro **THE Ricks Call Disease** 616 Previous C-Bection # Telerm Dilation of Cervin Preterm Labor  $T$ Trad Disease lassical Incision TVes TWo  $\Box$   $\Box$   $\Box$  Benession ta i Tel newrous delivery with 1 yr of ED **Prenatal Visits** Social, Economic, Literatyle 2nd 3rd Eating Disorder 미ㅁ  $1st$ No Social Economic, Lifestyle n n Biblidge Mental/Physical/Sexual Afrase **ET LE LE LE Schoolphrees** enten fousing transcurity **FILE SL** n n od instanty  $\Box$   $\Box$   $\Box$   $\Box$ Treated TVes T Mo El Gi Special Niveds/Challenges  $\Box$  $\Box$  $\Box$  Other Substance Library Substance **FIGHT DIED Conditions** Wils Gestation Elect. Del TYes No  $\mathbf{z}$ Birth Weight  $-10$ S Postpartum Visit dietween 1-84 days after delivery) Specify Differ Crawd Therapy  $\Box$  $\Box$   $\Box$  WsiDate Visit Type? Let Substant & Use Screen? The Yes: This Feeding Method | Breast | Botte | Both | Contraceptive Plan Velidated Substance Tool (Ised) List PP Depression Present? Validated. Jaté Admin epréssion Tod Ves F-No Usen/Let Referral Ves No Follow-Up Date Referral Ves No Fettow-Up Date **Natal Artists** PP Trabetes Testing (PPDM). They Think Quil Tob During Pring Thes. No Rimano Tob Free: Yes **WAtcure Storrelling** pennsylvania bregii iddi DEPARTMENT OF PUBLIC WELFARE

OBSTETRICAL NEEDS ASSESSMENT FORM (ONAF)

# **Frequently Asked Questions**

## **Frequently Asked Questions (October 2020)**

**What if exact date is unknown for some fields such as flu vaccine or if the patient declines flu vaccine?**

There are three options for influenza. You must enter the Influenza Vaccine Date OR check the box next to N/A OR Refused.

## **How is someone supposed to determine if depression is present? Is this subjective by the person completing the form or if a diagnosis of depression is listed on the problem list?**

A depression assessment is not part of OB Care. If the member has been assessed using a validated depression tool and depression is present, then indicate the tool using the Select Depression Tool drop down.

**What if a person is not depressed - but they were assessed using a validated depression screening tool?**

If the person is not depressed, check the 'No' box in response to the 'Depression Present?' question. You can add notes to OB Care if you want to capture that person had an assessment using a validated screening tool and the results were negative. There are text fields in the Current Risks, Active Health Conditions and Notes tiles.

**How do we capture that a screening was performed if the outcome was NOT depression present?** 

As discussed in the answer to the previous question, you can add notes in the Current Risks, Active Health Conditions and Notes tiles if you want to capture that a screening was performed if the outcome was NOT depression present.

#### **Is there a field for NRT accepted (yes/no)?** No.

**When the patient doesn't know their last menstrual period (LMP), and didn't have the ultrasound yet for dating, is that when the best EDC is used? How should this handled?** DHS requested the change of the label from EDC to Best EDC.

#### **Why change of days? HEDIS metric is 1-84 days not 21-56.**

This change was requested by DHS.

#### **What are the types of visits available as drop down?**

The visit types are "Office," "Telemedicine," and "Home Health Visit."

#### **Is bullet two reversed on slide 15? Changed from 21-56 TO (should be 7) – 84 days for HEDIS purpose.**

Yes, thank you. We have corrected the slide in this presentation.

#### **Explain the Risk Tab, please.**

The Risk Assessment is to document risk factors that have been identified. Indicate on form where appropriate and fax form at any time during pregnancy.

#### **Is there a character length limit on the narrative fields?**

There are text fields in the Current Risks, Active Health Conditions and Notes tiles. Character length limits are 100 for Current Risks and Active Health Conditions tiles and 500 for the Notes tiles.

#### **Is the MCO # the Tax ID? (Applicable to MCOs only.)**

The MCO quarterly report has a field called "Provider ID." This field is the clinic's Tax ID Number.

#### When will the paper/PDF version with these updates be made available? Are we required to begin submitting with updated fields on 11/13/20, regardless of submission type (Optum, fax, **etc.)?**

On Nov. 13, 2020, providers will only be able to access the updated OB Care.

#### **When are these changes live?**

Nov. 13, 2020, we will deploy the changes after regular business hours to minimize disruption in the provider offices.